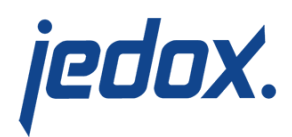

# **[Server Migration \(OS](https://knowledgebase.jedox.com/knowledgebase/server-migration-2/) [Windows\)](https://knowledgebase.jedox.com/knowledgebase/server-migration-2/)**

## **A. Migration excluding User Rights**

For the migration of a Jedox installation, you have usually to export Jedox Reports and Jedox Integrator projects and then import them in the new Jedox installation. For the export of Jedox Reports, you should use [PB files](https://knowledgebase.jedox.com/knowledgebase/pb-files/).

The PB files generated from the **Designer** contain the actual worksheets and other files that are not published. The PB files generated from **Reports** contain only published reports with the linked worksheets. To make sure you have a complete structure, you must extract PB files both from **Designer** and **Reports**. Make sure you import first the PB files from the **Designer**, and then the ones from **Reports**.

Additionally, you have to copy your databases.

Restart all Jedox services.

## **B. Migration including Users with their User Rights**

If you also want to migrate all users with their rights, then you also have to copy the database "System".

Restart all Jedox services and execute final steps of point D to adapt

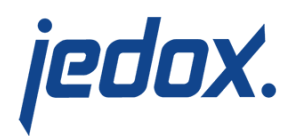

the internal connection.

### **C. Migration including Users with User Rights into an identical directory structure**

If you install an identical directory structure on the new server, then you can also proceed as follows:

- 1. Perform the Jedox installation on the new server.
- 2. Stop the Jedox services on the new and old system.
- 3. Replace the following directories on the new server (completely) by the corresponding directories of the old server: Jedox\_Installation\_directory\Jedox\Jedox Suite\olap\data\ (only the subdirectories) Jedox\_Installation\_directory\Jedox\Jedox Suite\storage\

Jedox\_Installation\_directory\Jedox\Jedox Suite\tomcat\webapps\etlserver\data\

4. Restart all Jedox services and execute final steps of point D to adapt the internal connection.

## **D. Final steps for point B and C**

The internal connection must be reset as follows:

1. Delete the file

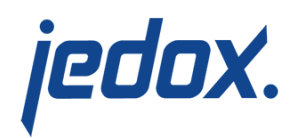

#### <install\_path>\httpd\app\etc\config.php.

- 2. Check that all Jedox services have successfully completed their restarts. If there are big databases, then JedoxSuiteMOLAPService needs more time (if in olap server. log the line "Delay loading finished" is displayed after the last line with the content "Starting to listen…", then all databases are loaded completely).
- 3. Then restart Jedox Setup and select "Repair" (demos can be overwritten if desired).

#### **Important:**

The "Repair" installation can overwrite manually changed configuration files. Make sure you have a backup from which you can restore manually changed files.

Variant C has the advantage that all users, as well as their rights, settings, and tasks, are migrated. But this only works when all paths are identical. Adapted Supervision Server scripts must be manually reviewed and changes made in the old script files must be transferred manually into the new script files.